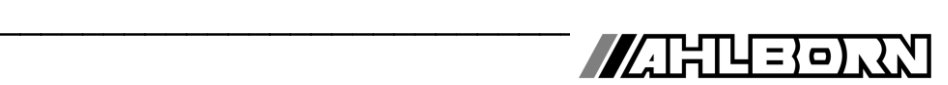

## **Bedienungsanleitung Deutsch**

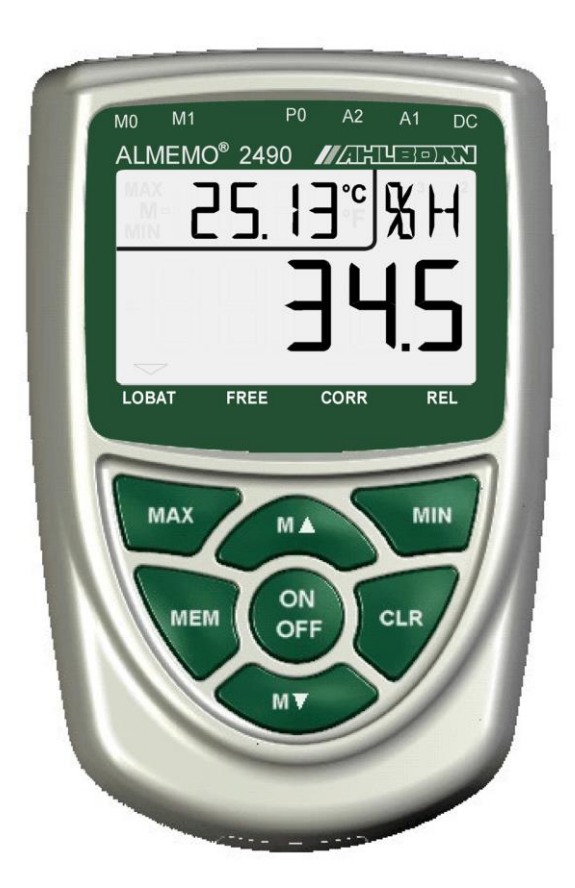

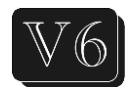

# **Universalmessgeräte ALMEMO® 2490-1A, 2490-2A**

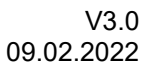

www.ahlborn.com

## **1. BEDIENELEMENTE**

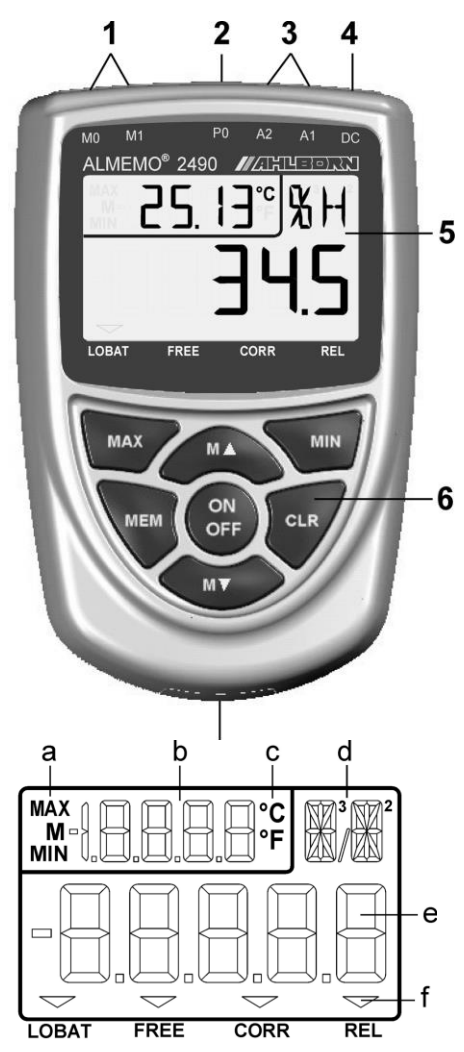

Geräterückseite:

## **(7) Batteriefach**

3 Mignon-Alkali-Mangan Batterien

- **(1) Messeingänge M0 und M1**
	- **M0 ... M1** für alle ALMEMO-Fühler<br>**M2** Funktionskanal Differen **M2** Funktionskanal Differenz **M10...M32** 9 Zusatzkanäle
- **(2)** nicht verfügbar
- **(3) Ausgänge A1, A2**
	- **A1** Schnittstelle USB (ZA 19019-DKU) RS 232 (ZA 1909-DK5) LWL (ZA 1909-DKL) Ethernet (ZA 1945-DK) 2. Analogausgang (ZA 1601-RK)
		- **A2** Netzwerkkabel (ZA1999-NK5/NKL) Triggereingang (ZA 1000-ET/EK) Relaisausgänge (ZA 1006-EAK) 1. Analogausgang (ZA 1601-RK)

#### **(4) Anschluss DC 12V**

Netzadapter(ZA1312-NAx, 12V,min. 1A) Kabel galv. getr. (ZA 2690-UK, 12V) Vers., (ZA 1000FSV)

## **(5) LCD-Anzeige**

- (a) Funktion
- (b) Messstelle, 2.Messwert
- (c) Dimension von 2.Messwert
- (d) Dimension von 1. Messwert
- (e) 1. Messwert

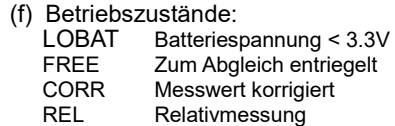

**(6) Bedientasten** ON O

**MAX** , **MIN** Max-, Minwert,

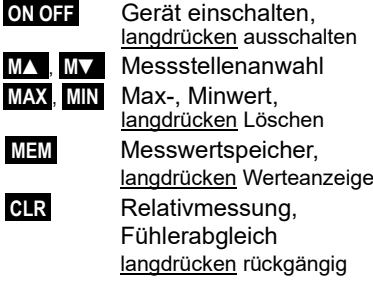

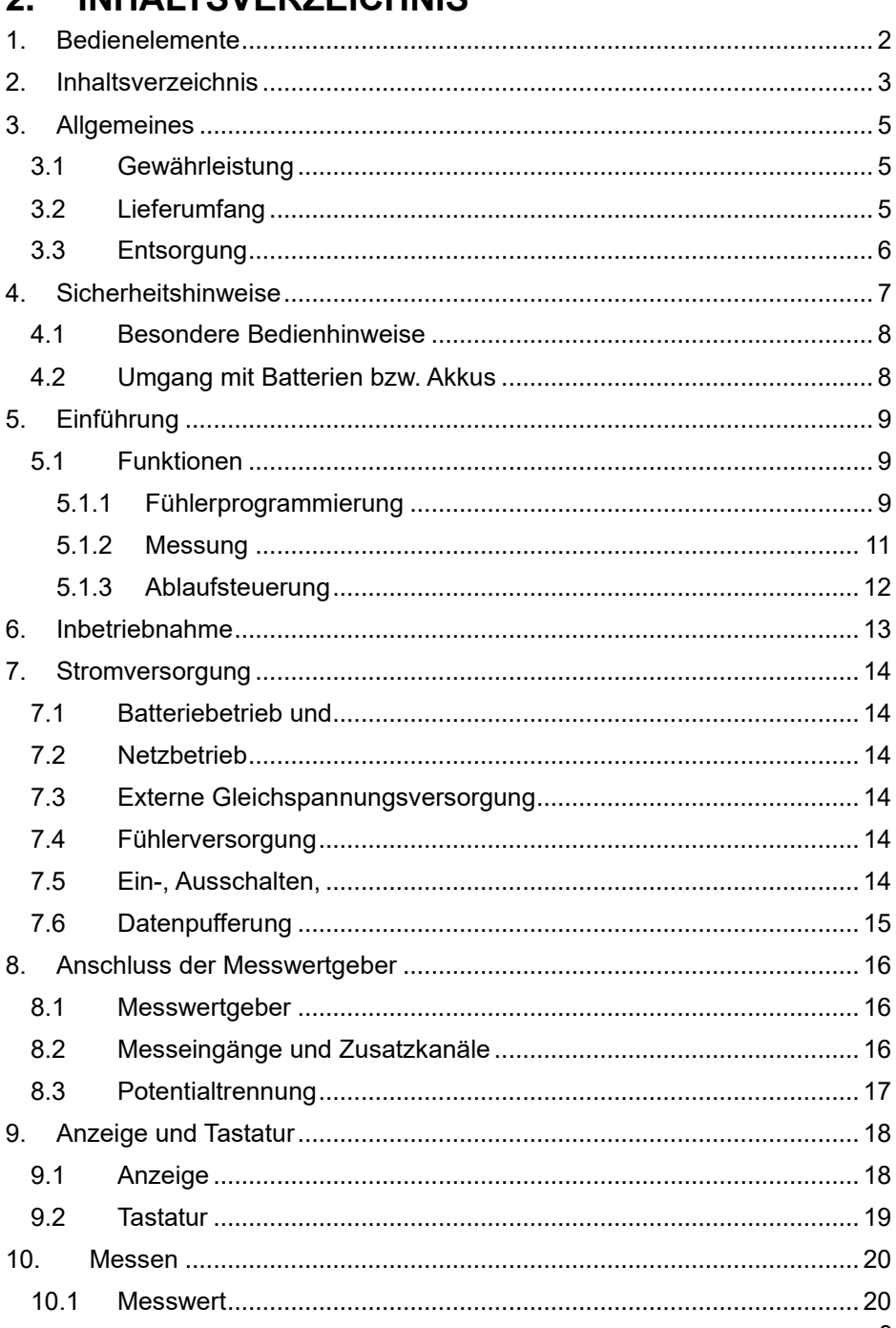

#### INHAI TOVED ZEICHNIC  $\overline{2}$

## 2. Inhaltsverzeichnis

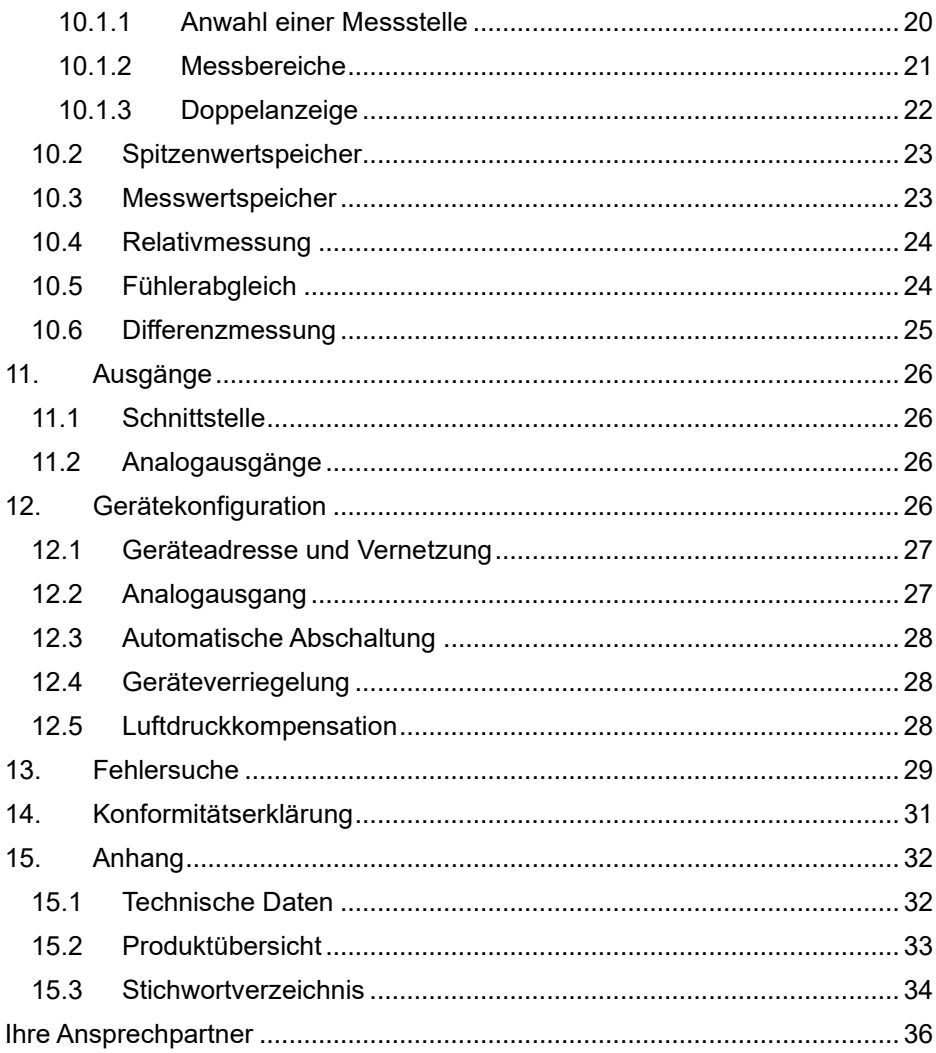

# **3. ALLGEMEINES**

Herzlichen Glückwunsch zum Kauf dieses innovativen ALMEMO®-Messgerätes. Durch die patentierten ALMEMO®-Stecker konfiguriert sich das Gerät selbst und damit sollte Ihnen die Bedienung nicht schwerfallen. Andererseits erlaubt das Gerät den Anschluss der unterschiedlichsten Fühler und Peripheriegeräte mit vielen Spezialfunktionen. Um sich mit der Funktionsweise der Sensoren und den vielfältigen Möglichkeiten des Gerätes vertraut zu machen, sollten Sie deshalb unbedingt diese Bedienungsanleitung und die entsprechenden Kapitel des ALMEMO®-Handbuches lesen. Nur so können Sie Bedien- und Messfehler, sowie Schäden am Gerät vermeiden. Zur schnellen Beantwortung aller Fragen steht am Ende der Anleitung und des Handbuches ein ausführliches Stichwortverzeichnis zur Verfügung.

## *3.1 Gewährleistung*

Jedes Gerät durchläuft vor dem Verlassen des Werkes mehrere Qualitätstests. Für die einwandfreie Funktion wird eine Gewährleistung von 2 Jahren ab Auslieferungsdatum gewährt. Bevor Sie ein Gerät zurückschicken, beachten Sie bitte die Hinweise im Kapitel 13. Fehlersuche. Sollte tatsächlich ein Defekt vorhanden sein, verwenden Sie für den Versand möglichst das Originalverpakkungsmaterial und legen Sie eine aussagekräftige Fehlerbeschreibung mit den entsprechenden Randbedingungen bei.

In folgenden Fällen ist eine Gewährleistung ausgeschlossen:

- Bei unerlaubten Eingriffen und Veränderungen im Gerät durch den Kunden
- Betrieb außerhalb der für dieses Produkt geltenden Umgebungsbedingungen
- ⚫ Verwendung von ungeeigneten Stromversorgungen oder Peripheriegeräten
- ⚫ Nicht bestimmungsmäßiger Gebrauch des Gerätes
- ⚫ Beschädigungen durch elektrostatische Entladungen oder Blitzschlag
- ⚫ Nichtbeachtung der Bedienungsanleitung

Die Änderung der Produkteigenschaften zugunsten des technischen Fortschritts oder auf Grund von neuen Bauteilen bleibt dem Hersteller vorbehalten.

## *3.2 Lieferumfang*

Achten Sie beim Auspacken auf Beschädigungen des Gerätes und die Vollständigkeit der Lieferung:

Messgerät ALMEMO® 2490A mit 3 Mignon-Alkali-Mangan Batterien, diese Bedienungsanleitung,

Im Falle eines Transportschadens ist das Verpackungsmaterial aufzubewahren und der Lieferant umgehend zu informieren.

## *3.3 Entsorgung*

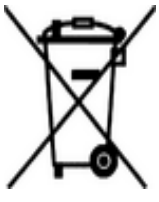

Das Symbol der durchgestrichenen Abfalltonne auf Rädern bedeutet, dass das Produkt in der Europäischen Union einer getrennten Müllsammlung zugeführt werden muss. Dies gilt sowohl für das Produkt selbst, als auch für alle mit diesem Symbol gekennzeichneten Zubehörteile. Diese Produkte dürfen nicht über den unsortierten Hausmüll entsorgt werden.

- Entsorgen Sie Verpackungsmaterial gemäß der landesüblichen Vorschriften!
- Entsorgen Sie Kartonagen, Schutzverpackungen aus Plastik und Konservierungsstoffe separat und fachgerecht!
- Die Entsorgung des Geräts (auch Geräteteile, Betriebsmittel) richtet sich nach den örtlichen Entsorgungsvorschriften, sowie den im Anwenderland gegebenen Umweltschutzgesetzen.
- Entsorgen Sie fachgerecht, insbesondere der für die Umwelt schädlichen Teile oder Stoffe. Dazu gehören u. a. Kunststoffe, Batterien und Akkus.
- Verwenden Sie für den Versand möglichst das Originalverpackungsmaterial.

# **4. SICHERHEITSHINWEISE**

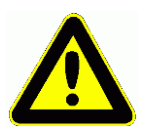

**GEFAHR Lebens-, Verletzungsgefahr und Verursachung von Sachschäden!**

> **Bedienungsanleitung vor erster Inbetriebnahme sorgfältig lesen!**

> **Allgemeine Sicherheitshinweise und auch die in den anderen Kapiteln eingefügten speziellen Sicherheitshinweise beachten!**

Es bestehen Gefahren bei:

•Missachtung der Bedienungsanleitung und aller darin befindlichen Sicherheitshinweise.

•unerlaubten Eingriffen und Veränderungen im Gerät durch den Kunden.

•bei Betrieb außerhalb der für dieses Produkt geltenden Umgebungsbedingungen.

•Verwendung von ungeeigneter Stromversorgung und Peripheriegeräten.

•nicht bestimmungsgemäßem Gebrauch des Gerätes.

•Beschädigungen durch elektrostatische Entladungen oder Blitzschlag.

## **GEFAHR Lebensgefahr durch gefährliche elektrische Spannung!**

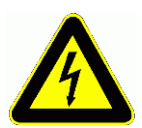

Es bestehen Gefahren bei:

- Verwendung von ungeeigneter Stromversorgung und Peripheriegeräten.
- Beschädigungen durch elektrostatische Entladungen oder Blitzschlag.
- Verlegen Sie Fühlerleitungen nicht in der Nähe von Starkstromleitungen.
- Achten Sie auf die Ableitung statischer Elektrizität, bevor Sie Fühlerleitungen berühren.

## **GEFAHR Warnung vor explosionsfähiger Atmosphäre oder Stoffen!**

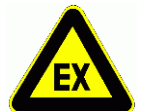

Es besteht Explosionsgefahr in der Nähe von Kraftstoffen oder Chemikalien!

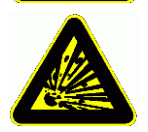

Benutzen Sie das Gerät nicht in Sprenggebieten oder an Tankstellen!

## *4.1 Besondere Bedienhinweise*

- Wenn das Gerät aus kalter Umgebung in den Betriebsraum gebracht wird, kann auf der Elektronik Betauung auftreten. Bei Thermoelementmessungen sind bei starken Temperaturänderungen zudem größere Messfehler möglich. Warten Sie deshalb, bis das Gerät an die Umgebungstemperatur angepasst ist, bevor Sie es in Betrieb nehmen.
- Beim Anschluss von Netzadaptern beachten Sie die Netzspannung.
- Achten Sie auf die maximale Belastbarkeit der Fühlerstromversorgung.
- Fühler mit Versorgung sind nicht voneinander galv. getrennt (s. 8.3).

# *4.2 Umgang mit Batterien bzw. Akkus*

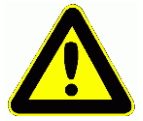

Beim Einlegen der Batterien/Akkus auf richtige Polung achten!

Entfernen Sie die Batterien aus dem Gerät, wenn diese leer sind oder das Gerät für längere Zeit nicht benötigt wird, um Beschädigungen durch auslaufende Zellen zu verhindern!

Akkus sollten dementsprechend rechtzeitig nachgeladen werden!

Batterien dürfen nicht aufgeladen werden, Explosionsgefahr!

Achten Sie darauf, dass Batterien/Akkus nicht kurzgeschlossen oder ins Feuer geworfen werden!

Batterien/Akkus sind Sondermüll und dürfen nicht im Hausmüll entsorgt werden!

# **5. EINFÜHRUNG**

Das Messgerät ALMEMO**®** 2490A ist ein neuer Vertreter aus der einzigartigen Familie von Messgeräten, die alle mit dem von der Fa. Ahlborn patentierten AL-

MEMO®-Stecker-System ausgerüstet sind. Der intelligente ALMEMO®-Stecker bietet beim Anschluss der Fühler und Peripheriegeräte entscheidende Vorteile, weil alle Parameter im Stecker in einem EEPROM gespeichert sind und damit beim Anstecken jegliche Programmierung entfällt.

Alle Fühler und Ausgabemodule sind bei allen ALMEMO<sup>®</sup>-Messgeräten in gleicher Weise anschließbar. Die Funktionsweise und Programmierung aller Einheiten ist identisch. Deshalb sind folgende für alle Geräte geltende Punkte des ALMEMO®-Messsystems in einem eigenen ALMEMO®-Handbuch ausführlich beschrieben, das ebenfalls zum Lieferumfang jeden Gerätes gehört:

Genaue Erläuterung des ALMEMO®-Systems (Hb. Kap.1), Übersicht über Funktionen und Messbereiche der Geräte (Hb. Kap.2), Alle Fühler mit Grundlagen, Bedienung und technischen Daten (Hb. Kap.3), Die Anschlussmöglichkeiten eigener Sensoren (Hb. Kap.4), Alle analogen und digitalen Ausgangsmodule (Hb. Kap.5.1), Die Schnittstellenmodule USB, RS232, LWL (Hb. Kap.5.2),

Das gesamte ALMEMO®-Vernetzungssystem (Hb. Kap.5.3), Alle Funktionen und ihre Bedienung über die Schnittstelle (Hb. Kap.6) Komplette Schnittstellenbefehlsliste mit allen Druckbildern (Hb. Kap.7)

In der vorliegenden Anleitung sind nur noch die gerätespezifischen Eigenschaften und Bedienelemente aufgeführt. In vielen Kapiteln wird deshalb häufig auf die ausführliche Erläuterung im Handbuch (Hb. x.x.x) hingewiesen.

# *5.1 Funktionen*

Das Messgerät ALMEMO® 2490-1A hat 1, das 2490-2A hat 2 galv. getrennte Messeingänge für alle ALMEMO®-Fühler. Über 4 Kanäle pro Fühlerstecker und 4 geräteinterne Funktionskanäle (nur Typ 2) mit über 70 Messbereichen stehen unbegrenzte Messmöglichkeiten zur Verfügung. Zur Bedienung ist das Gerät mit einem großen LCD-Display und einer Tastatur ausgestattet. Optional ist ein interner galv. getrennter Analogausgang mit DC-Buchse für Netzadapter erhältlich (Buchse P0). In der Standardversion mit Schnittstelle sind drei Ausgangs-

buchsen vorhanden, A1 und A2 für alle ALMEMO®-Ausgangsmodule, wie Analogausgänge, digitale Schnittstellen, Trigger- und Relaiskabel, sowie eine DC-Buchse für Netzadapter. Durch einfaches Aneinanderstecken lassen sich auch mehrere Geräte vernetzen.

# **5.1.1 Fühlerprogrammierung**

Die Messkanäle werden durch die ALMEMO®-Stecker automatisch vollständig programmiert. In der Version mit Schnittstelle kann die Programmierung vom

## 5. Einführung

Anwender beliebig ergänzt oder geändert werden. Alle programmierten Parameter werden aber auch von Geräten ohne Schnittstelle berücksichtigt.

#### **Messbereiche**

Für Sensoren mit nichtlinearer Kennlinie, wie z.B 10 Thermoelementarten, Ntcund Pt100-Fühler, Infrarotsensoren, sowie Strömungsaufnehmer (Flügelräder, Thermoanemometer, Staurohre) sind entsprechende Messbereiche vorhanden. Für Feuchtefühler gibt es zusätzlich Funktionskanäle, die auch die Feuchtegrößen Taupunkt, Mischungsverhältnis, Dampfdruck und Enthalpie berechnen. Auch komplexe chemische Sensoren werden unterstützt. Die Messwerte anderer Sensoren können über die Spannungs-, Strom- und Widerstandsbereiche mit individueller Skalierung im Stecker problemlos erfasst werden. Vorhandene Sensoren sind ohne weiteres verwendbar, es muss nur der passende AL-MEMO®-Stecker einfach über seine Schraubklemmen angeschlossen werden. Für digitale Eingangssignale, Frequenzen und Impulse sind außerdem Adapterstecker mit integriertem Microcontroller erhältlich. Auf diese Weise lassen sich fast alle Sensoren an jedes ALMEMO®- Messgerät anschließen und untereinander austauschen, ohne irgendeine Einstellung vornehmen zu müssen.

#### **Funktionskanäle**

Max-, Min-, Mittelwerte und Differenzen von bestimmten Messstellen können als Funktionskanäle auch in geräteinterne Kanäle programmiert und wie normale Messstellen weiterverarbeitet werden.

#### **Dimension**

Die 2-stellige Dimension kann bei jedem Messkanal geändert werden, so dass im Display und auf der Schnittstelle, z.B. bei Transmitteranschluss, immer die richtige Dimension erscheint. Die Umrechnung von °C in °F erfolgt bei der entsprechenden Dimension automatisch.

#### **Messwertbezeichnung**

Zur Identifizierung der Fühler ist außerdem eine 10-stellige alphanumerische Bezeichnung vorgesehen. Sie wird über die Schnittstelle eingegeben und erscheint auf der Schnittstelle und in der Software.

#### **Messwertkorrektur**

Zur Messwertkorrektur kann der Messwert jedes Messkanals in Nullpunkt- und Steigung korrigiert werden, sodass auch Fühler austauschbar werden, die normalerweise erst justiert werden müssen (Dehnung, Kraft, pH). Nullpunkt- und teilweise auch Steigungsabgleich auf Tastendruck. Außerdem sind auch Fühler mit Mehrpunktkalibration anschließbar (s. Hb. 6.3.13).

#### **Skalierung**

Mit Basiswert und Faktor ist der korrigierte Messwert jedes Messkanals in Nullpunkt und Steigung zusätzlich skalierbar. Die Stellung des Dezimalpunktes lässt sich mit dem Exponenten einstellen.

#### **Grenzwerte und Alarm**

Für jeden Messkanal lassen sich zwei Grenzwerte (1 Max.- und 1 Min.-Wert)

festlegen. Bei einer Überschreitung sind mit Hilfe von Relaisausgangsmodulen Alarmkontakte verfügbar, die den Grenzwerten auch individuell zugeordnet werden können. Die Hysterese beträgt serienmäßig 10 Digit, ist aber auch von 0 bis 99 Digit einstellbar. Die Grenzwertüberschreitungen können außerdem zum Starten oder Stoppen einer Messwertaufnahme verwendet werden.

#### **Fühlerverriegelung**

Alle Fühlerdaten, die im EEPROM des Steckers gespeichert sind, lassen sich über eine gestaffelte Verriegelung vor ungewolltem Zugriff schützen.

## **5.1.2 Messung**

Für jeden Messwertaufnehmer stehen bis zu 4 Messkanäle zur Verfügung, d.h. es können auch Doppelfühler, unterschiedlich skalierte Fühler oder Fühler mit Funktionskanälen ausgewertet werden. Die Messkanäle lassen sich über die Tastatur sukzessiv vorwärts oder rückwärts anwählen. Standardmäßig wird die angewählte Messstelle bevorzugt mit halber Messrate abgefragt, aber im Hintergrund auch alle anderen aktiven Kanäle (halbkontinuierlich). Die Daten werden auf das Display sowie, wenn vorhanden, auf einen Analogausgang ausgegeben. Um die Ansprechzeit bei mehreren Messstellen zu verkürzen, kann die Messrate erhöht und auf kontinuierlich eingestellt werden.

#### **Messwerte**

Kontinuierliche Darstellung des Messwertes der angewählten Messstelle mit Autozero, sowie bei Bedarf mit Messwertkorrektur.

Bei den meisten Fühlern wird ein Fühlerbruch automatisch erkannt (außer bei Steckern mit Shunt, Teilern oder Zusatzelektronik).

#### **Analogausgang und Skalierung**

Jede Messstelle kann mit Analoganfang und Analogende so skaliert werden, dass der damit bestimmte Messbereich den ganzen Bereich eines Analogausgangs (2V, 10V oder 20mA) nutzt. Auf den Analogausgang kann der Messwert jeder Messstelle oder auch ein Programmierwert ausgegeben werden.

#### **Messfunktionen**

Zur optimalen Messwerterfassung sind bei einigen Sensoren spezielle Messfunktionen erforderlich. Für Thermoelemente steht die Vergleichsstellenkompensation, für Staudruck-, pH- und Leitfähigkeitssonden eine Temperaturkompensation und für Feuchte-, Staudruck- und O2-Sensoren eine Luftdruckkompensation zur Verfügung.

#### **Messwertdämpfung**

Zur Dämpfung eines unruhigen Messwertes ist eine gleitende Mittelwertbildung über 2 bis 99 Werte programmierbar.

#### **Max- und Minwert**

Bei jeder Messung wird der Maximal- und Minimalwert erfasst und abgespeichert. Diese Werte können angezeigt, ausgegeben und gelöscht werden.

#### **Messwertspeicher**

Bis zu 100 Messwerte lassen sich manuell abspeichern. Diese Daten können

auf dem Display angezeigt oder über die Schnittstelle ausgegeben werden.

## **Differenzmessung**

Durch Nullsetzen des Messwertes sind Relativmessungen zu einem Bezugswert möglich, mit 2 Fühlern und gleichen Messgrössen können Sie aber auch echte Differenzmessungen durchführen.

## **5.1.3 Ablaufsteuerung**

Um die Messwerte aller angesteckten Fühler digital zu erfassen, ist eine laufende Messstellenabfrage mit einer zeitlichen Ablaufsteuerung zur Messwertausgabe erforderlich. Dafür steht ein Zyklus und, wenn Schnelligkeit gefordert, die Messrate selbst zur Verfügung. Die Messung kann über die Schnittstelle, ein externes Triggersignal oder Grenzwertüberschreitungen gestartet und gestoppt werden.

## **Zeit und Datum**

Uhrzeit und Datum sind einstellbar und dienen zur Protokollierung einer Messung. Bei einem Batteriewechsel gehen die Werte verloren und müssen neu gesetzt werden.

## **Zyklus**

Der Zyklus ist zwischen 1 s und 59 h, 59 min und 59 s programmierbar. Er ermöglicht die zyklische Ausgabe der Messwerte auf die Schnittstellen, sowie eine zyklische Mittelwertberechnung.

#### **Druckzyklusfaktor**

Mit dem Druckzyklusfaktor kann die Datenausgabe von bestimmten Kanälen nach Bedarf eingeschränkt und so die Datenflut besonders bei der Messwertspeicherung begrenzt werden.

## **Mittelwert über Messstellenabfragen**

Die Messwerte von Messstellenabfragen lassen sich wahlweise über die gesamte Messdauer oder über den Zyklus mitteln. Zur zyklischen Ausgabe und Speicherung dieser Mittelwerte gibt es Funktionskanäle.

#### **Messrate**

Alle Messstellen werden mit der Messrate (2.5 oder 10 M/s) abgefragt. Um eine hohe Aufzeichnungsgeschwindigkeit zu erreichen, ist es möglich, alle Messwerte auch mit der Messrate auf die Schnittstelle auszugeben.

#### **Steuerausgänge**

Über die Schnittstelle sind Ausgangsrelais und Analogausgänge individuell ansteuerbar.

## **Ausgabe**

Alle Messprotokolle sowie Mess- und Programmierwerte lassen sich an beliebige Peripheriegeräte ausgeben. Über verschiedene Interfacekabel stehen eine RS232-, RS422-, USB- oder Ethernet-Schnittstelle zur Verfügung. Die Messdaten können wahlweise als Liste untereinander, in Kolonnen nebeneinander oder im Tabellenformat ausgegeben werden. Dateien im Tabellenformat werden von jeder Tabellenkalkulation direkt verarbeitet. Der Druckkopf ist firmen- oder anwendungsspezifisch programmierbar.

## **Vernetzung**

Alle ALMEMO®-Geräte sind adressierbar und lassen sich durch einfaches Aneinanderstecken mit Netzwerkkabeln einfach vernetzen.

## **Software**

Mit jedem ALMEMO<sup>®</sup>-Handbuch wird das Programm Almemo-Control ausgeliefert, das die komplette Programmierung der Fühler, die Konfiguration des Messgerätes und das Auslesen des Messwertspeichers erlaubt. Mit dem integrierten Terminal sind auch Online-Messungen möglich. Zur Messdatenaufnahme vernetzter Geräte, zur graphischen Darstellung und komplexen Daten-

verarbeitung steht die WINDOWS®-Software WIN-Control zur Verfügung.

## **6. INBETRIEBNAHME**

- **1. Messwertgeber** an die Buchse **M0** (1) anstecken s. 8.
- 2. **Stromversorgung** mit 3 Mignonzellen oder Netzadapter sicherstellen s. 7.1, 7.2
- 3. **Zum Einschalten** Taste **ON** (6) drücken s. 7.5
- 4. **Messkanäle anwählen** mit Taste **M▲** (6), Messwerte ablesen (5e) s. 10.1.1
- 5. **Messwerte speichern** mit Taste **MEM** (6) s. 10.3
- 6. **Relativmessung** zu einem Bezugswert oder **Fühlerabgleich** mit Taste **CLR**  (6), Rückkehr zum normalen Messwert Taste **CLR** langdrücken s. 10.4
- 7. **Differenzmessung** (nur 2490-2A), 2 gleiche Fühler in die Buchsen M0 und M1 einstecken und dann Messstelle **M2** anwählen s. 10.6
- 8. **Auswerten der Messung**

Max- und Minwerte abrufen mit den Tasten **MAX** und **MIN** (6), Zum Löschen der Max-Minwerte Tasten **MAX** oder **MIN** langdrücken s. 10.2

9. **Programmierung** oder **Datenausgabe** über Schnittstelle

 Rechner mit Schnittstellenkabel an Buchse A1 anschließen s. Hb. 5.2, Mitgelieferte Software Almemo-Control aufrufen,

Über ´Setup-Schnittstelle´ COM-Port und Baudrate 9600 bd einstellen,

Fühlerprogrammierung über ´Messstellen-Liste-Programmieren´,

Messwertdarstellung und Fühlerabgleich über ´Messstellen-Messwerte´, Datenaufzeichnung im Rechner:

Zyklus programmieren über ´Geräte-Programmieren´,

Terminalfenster öffnen über ´Datei-Terminal´,

 ´Datei-Terminal-Mitschnitt öffnen´, Dateinamen eingeben, ´Speichern´ Messung starten mit Schaltfläche ´Start´,

Messung stoppen mit Schaltfläche ´Stop´,

´Datei-Terminal-Mitschnitt schließen´,

Datei z.B. von Excel aufrufen und mit Trennzeichen (; importieren s. Hb. 6.1.4)

# **7. STROMVERSORGUNG**

Zur Stromversorgung des Messgerätes haben Sie folgende Möglichkeiten:

3 Alkaline-Mignon-Zellen (Typ AA) im Lieferumfang

Netzadapter 12V, mindestens 1A mit ALMEMO®-Stecker ZA 1312-NAx

galv. getr. Stromversorgungskabel (12V DC, 0.25A) ZA 2690-UK

12V DC über Klemmstecker an Buchse DC ZA 1000-FSV

In unserem Lieferprogramm bieten wir entsprechendes Zubehör an.

# *7.1 Batteriebetrieb und*

Zur Stromversorgung des Gerätes dienen serienmäßig 3 Mignon-Batterien. Sie ermöglichen bei einem Stromverbrauch von ca. 16 mA eine Betriebszeit von ca. 150 Stunden. Die aktuelle Betriebsspannung wird bei jedem Einschalten angezeigt und damit können Sie die restliche Betriebszeit abschätzen. Wenn eine Restkapazität der Batterien von ungefähr 10% erreicht ist, erscheint im Display der Pfeil LOBAT. Wenn die Batterien ganz entladen sind, schaltet sich das Gerät ab. Zum Wechseln der Batterien muss der Batteriedeckel (7) auf der Geräterückseite abgeschraubt werden.

# *7.2 Netzbetrieb*

Das Gerät ALMEMO® 2490A erlaubt eine Fremdversorgung vorzugsweise mit dem Netzadapter ZA 1312-NAx (12V/min.1A) über die Buchse DC (4). Beachten Sie dabei die Netzspannung!

## *7.3 Externe Gleichspannungsversorgung*

An die Buchse DC (4) kann auch eine Gleichspannung von 12V (min. 200mA) angeschlossen werden. Der Anschluss erfolgt über einen ALMEMO®-Stecker (ZA1000-FSV). Wird jedoch eine galv. Trennung zwischen Stromversorgung und Messwertgebern benötigt, dann ist das galv. getr. Versorgungskabel ZA 2690-UK erforderlich. Das Messgerät kann damit auch in 12V- oder 24V-Bordnetzen betrieben werden.

# *7.4 Fühlerversorgung*

An den Klemmen – und + im ALMEMO®-Stecker steht eine Fühlerversorgungsspannung von 9V bei Batteriebetrieb und 12V bei Netzteilbetrieb (max. 400mA) zur Verfügung (selbstheilende Sicherung 500 mA). Andere Spannungen (12V, 15V, 24V oder Referenzen für Potentiometer und Dehnungsmessstreifen) sind auch mit speziellen Steckern erreichbar (s. Hb. 4.2.5/6).

# *7.5 Ein-, Ausschalten,*

Zum Einschalten des Gerätes betätigen Sie die Taste ON OFF (6) in der Mitte des Tastenfeldes, zum Ausschalten drücken Sie die Taste **ON OFFr** länger. Nach dem Ausschalten bleiben alle gespeicherten Werte und Einstellungen erhalten (s. 7.6).

Zeigt das Gerät auf Grund von Störeinflüssen (z.B. Elektrostatische Aufladungen oder Batterieausfall) ein Fehlverhalten, dann kann das Gerät neu initialisiert werden. Diesen Reset erreicht man, wenn beim Einschalten gleichzeitig die Taste **CLR** gedrückt wird. Dabei werden bis auf die Gerätebezeichnung alle Einstellungen in den Auslieferungszustand gebracht. Nur die Programmierung der Fühler in den ALMEMO®-Steckern bleibt unangetastet.

## *7.6 Datenpufferung*

Die Fühlerprogrammierung ist im EEPROM der Fühlerstecker, die Kalibrierung und die programmierten Parameter des Gerätes im EEPROM des Gerätes ausfallsicher gespeichert. Uhrzeit und Datum bleiben bei ausgeschaltetem Gerät erhalten, gehen aber beim Batteriewechsel verloren.

# **8. ANSCHLUSS DER MESSWERTGEBER**

An die ALMEMO®-Eingangsbuchse M0 bzw. auch M1 bei 2490-2A des Messgerätes (1) sind alle ALMEMO®-Fühler ansteckbar. Zum Anschluss von eigenen Sensoren wird lediglich ein entsprechender ALMEMO®-Stecker angeklemmt.

## *8.1 Messwertgeber*

Das umfangreiche ALMEMO<sup>®</sup>-Fühlerprogramm (s. Hb. Kap. 3) und der Anschluss von eigenen Sensoren (s. Hb. Kap. 4) an die ALMEMO®-Geräte ist im ALMEMO®-Handbuch ausführlich beschrieben. Alle serienmäßigen Fühler mit ALMEMO®-Stecker sind generell mit Messbereich und Dimension programmiert und daher ohne weiteres an jede Eingangsbuchse ansteckbar. Eine mechanische Kodierung sorgt dafür, dass Fühler und Ausgangsmodule nur an die richtigen Buchsen angesteckt werden können. Außerdem haben ALMEMO®- Stecker zwei Verriegelungshebel, die beim Einstecken in die Buchse einrasten und ein Herausziehen am Kabel verhindern. Zum Abziehen des Steckers sind die beiden Hebel an den Seiten zu drücken.

# *8.2 Messeingänge und Zusatzkanäle*

Das Messgerät ALMEMO 2490-1A besitzt 1, das 2490-2A 2 Eingangsbuchsen

(1), denen zunächst die Messkanäle M0 bzw. M1 zugeordnet sind. ALMEMO $^{\circledR}$ -Fühler können jedoch bei Bedarf bis zu 4 Kanäle bereitstellen. Die Zusatzkanäle sind vor allem bei Feuchtefühlern mit 4 Messgrößen (Temperatur/Feuchte/Taupunkt/Mischungsverhältnis) oder für Funktionskanäle nutzbar. Bei Bedarf ist ein Sensor auch mit mehreren Bereichen oder Skalierungen programmierbar oder, wenn es die Anschlussbelegung erlaubt, können auch 2 bis 3 Sensoren in einem Stecker kombiniert werden (z.B. rH/Ntc, mV/V, mA/V u.ä.). Die zusätzlichen Messkanäle in einem Stecker liegen jeweils um 10 höher (der erste Fühler hat z.B. die Kanäle M0, M10, M20, M30, der zweite die Kanäle M1, M11, M21, M31 usw.).

## **Geräteinterne Kanäle:** (nur 2490-2A)

Neu sind bei diesem Gerät 4 weitere Zusatzkanäle im Gerät. Der erste davon M2 ist standardmäßig als Differenzkanal M1 – M0 programmiert. Er erscheint aber nur, wenn zwei Fühler mit gleicher Dimension und Kommastelle in den Messstellen M0 und M1 vorhanden sind. Alle 4 Kanäle sind jedoch mit beliebigen anderen Funktionskanälen (z.B. U-Bat, VK, Mittelwerten etc.) programmierbar (s. Hb. 6.3.4). Als Bezugskanäle werden standardmäßig auf Mb1 = M1 und  $Mb2 = M0$  gesetzt.

**Vorteil** der geräteinternen Kanäle: bei Einsatz mehrerer Fühler für die gleiche Anwendung müssen die Fühler nicht umprogrammiert werden und können getauscht werden, ohne die Funktionskanäle zu verlieren. Hängt die ganze Applikation jedoch nur an einem Fühler, dann ist eher die Programmierung der Funktionskanäle im Fühler sinnvoll.

Bei dem Messgerät ergibt sich damit folgende Kanalbelegung:

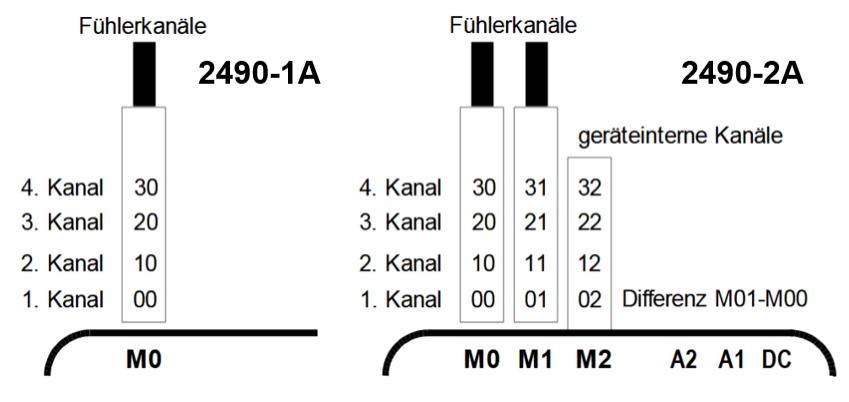

## *8.3 Potentialtrennung*

Beim Aufbau einer funktionierenden Messanordnung ist es sehr wichtig, dass zwischen Fühlern, Stromversorgung und Peripheriegeräten keine Ausgleichsströme fließen können. Dies wird erreicht, wenn alle Punkte auf gleichem Potential liegen oder ungleiche Potentiale galv. getrennt werden.

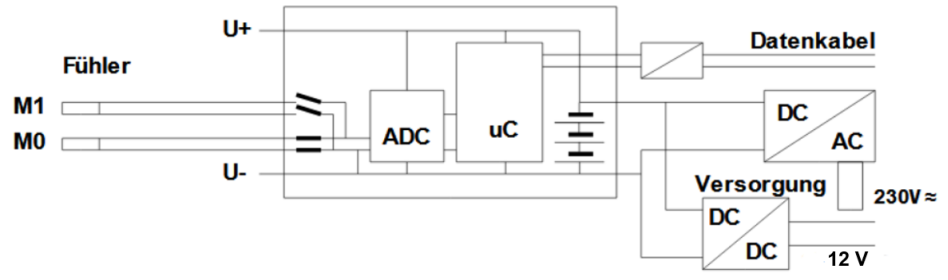

Die 2 Eingänge des 2490-2A sind durch photovoltaische Relais galvanisch getrennt und zwischen ihnen ist ein Potentialunterschied von maximal 50 V DC bzw. 60V AC zulässig. Kombinierte Sensoren innerhalb eines Steckers und Fühler mit Stromversorgung sind jedoch galvanisch miteinander verbunden und müssen deshalb isoliert betrieben werden. Die Spannung an den Messeingängen selbst (zwischen B,C,D und A bzw. -) darf 5V nicht überschreiten! Die Stromversorgung wird durch einen Netzadapter oder einen DC/DC-Wandler (OA2490A-R02U oder ZA2690-UK) isoliert. Daten- und Triggerkabel sind mit Optokopplern ausgerüstet. Bei nicht galv. getrennten Analogausgangskabeln

müssen das Registriergerät oder die Fühler potentialfrei sein.

# **9. ANZEIGE UND TASTATUR**

## *9.1 Anzeige*

Die Anzeige (5) des Messgerätes ALMEMO 2490A besteht aus einer 2-zeiligen LCD-Anzeige mit fünf 7-Segment-Digits (e) und zwei 16-Segment-Digits (d) zur Darstellung des Messwertes, viereinhalb 7-Segment-Digits (b) für verschiedene Messfunktionen (a) und 4 Pfeilen (f) zur Anzeige des Betriebszustandes.

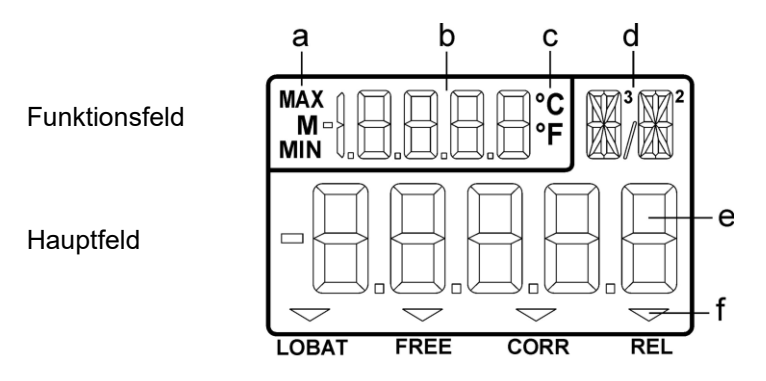

## **Anzeige von Messfunktionen** im Funktionsfeld

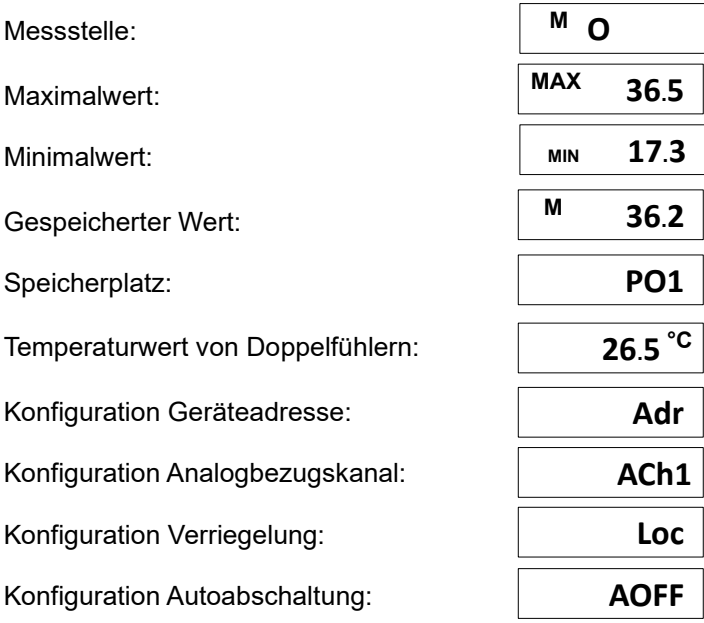

9. Anzeige und Tastatur

## **Besondere Betriebszustände und Störfälle**

unter 3.6 V: Pfeil LOBAT leuchtet

Segmenttest der Anzeige: automatisch nach dem Einschalten Versorgungsspannung: Anzeige nach dem Segmenttest

Relativmessung zu einem Bezugswert: Pfeil REL leuchtet Fühlerkorrektur oder Skalierung: Pfeil CORR leuchtet

Entriegelt zum Fühlerabgleich: Pfeil FREE leuchtet

Checksummenfehler der Gerätekalibrierung:

Nicht angeschlossene Fühler, deaktivierte Messstellen:

Messbereich/Funktion nicht erlaubt:

Fühlerbruch: Kürzel blinkt

Messbereichsunterschreitung der VK **(Cold junction)** oder VK-Bruch: blinkt

Wertebereichsüberschreitung (>65000): 65000 blinkt

Messbereichsüberschreitung: Maximalwert blinkt Messbereichsunterschreitung: Minimalwert blinkt

## *9.2 Tastatur*

Zur Bedienung des Gerätes dient eine Tastatur mit 7 Tasten:

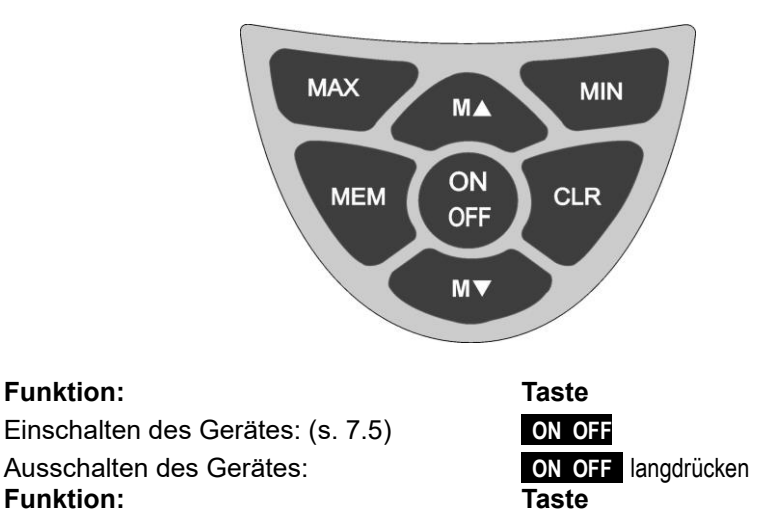

**65OOO**

**CALEr**

**-----**

 **Err**

**NiCr**

**CJ**

**Anwahl der Messstellen: (s. 10.1.1)** MA **MA** oder MA Anzeige des Maximalwertes: (s. 10.2) **MAX** Löschen langdrücken Anzeige des Minimalwertes: (s. 10.2) **MIN** Löschen langdrücken Nullsetzen des Messwertes : (s. 10.4) **CLR** Löschen langdrücken Speichern eines Messwertes: (s. 10.3) MEM Anzeige der Batteriespannung:ON OFF

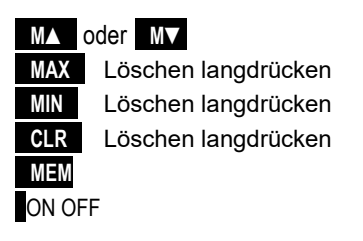

# **10. MESSEN**

Beim Messgerät ALMEMO® 2490A werden alle Messkanäle, soweit vorhanden, standardmäßig halbkontinuierlich erfasst, sodass auch laufende Differenzmessungen möglich sind und eine ständige Temperaturkompensation von Staudruck- oder chemischen Sonden gewährleistet ist (s. Hb. 6.5.1.3).

Bis zu 4 bzw. 12 Messkanäle (Typ 2) können wahlweise angezeigt werden s. 8.2 Eine Messwertausgabe auf einen Analogausgang ist möglich s. 11.2, Hb. 5.1.1

## *10.1 Messwert*

Nach dem Einschalten erfolgt zunächst ein Segmenttest, danach erscheint die Batteriespannung und falls die Batterien fast leer sind (< 3.6V) zusätzlich ein LOBAT-Pfeil.

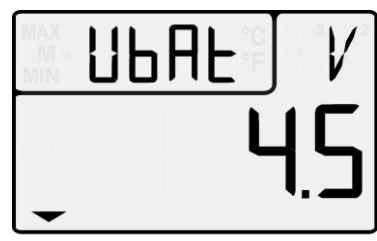

**I ORAT** 

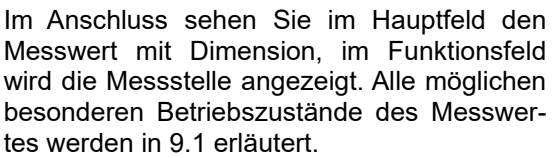

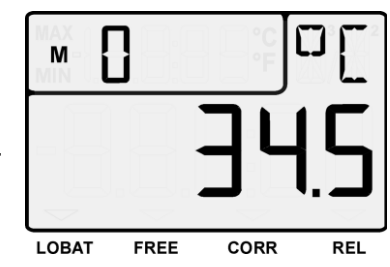

## **10.1.1 Anwahl einer Messstelle**

Mit der Taste **MA** lassen sich sukzessiv alle aktiven Messstellen anwählen und der aktuelle Messwert wird angezeigt. Wird die Taste **M▼** gedrückt, erscheint wieder der vorherige Kanal.

Messkanal erhöhen mit der Taste: **M▲** 

Messkanal erniedrigen mit Taste: **M▼** 

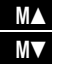

Beim Umschalten wird für einen Moment die Kurzbezeichnung des Messbereiches angezeigt s. 10.1.2.

## **10.1.2 Messbereiche**

Bei jeder Kanalumschaltung oder bei Fühlerbruch erscheint im Display das Kürzel des Messbereichs. Zur Identifizierung sind in der folgenden Tabelle alle möglichen Messbereiche aufgelistet.

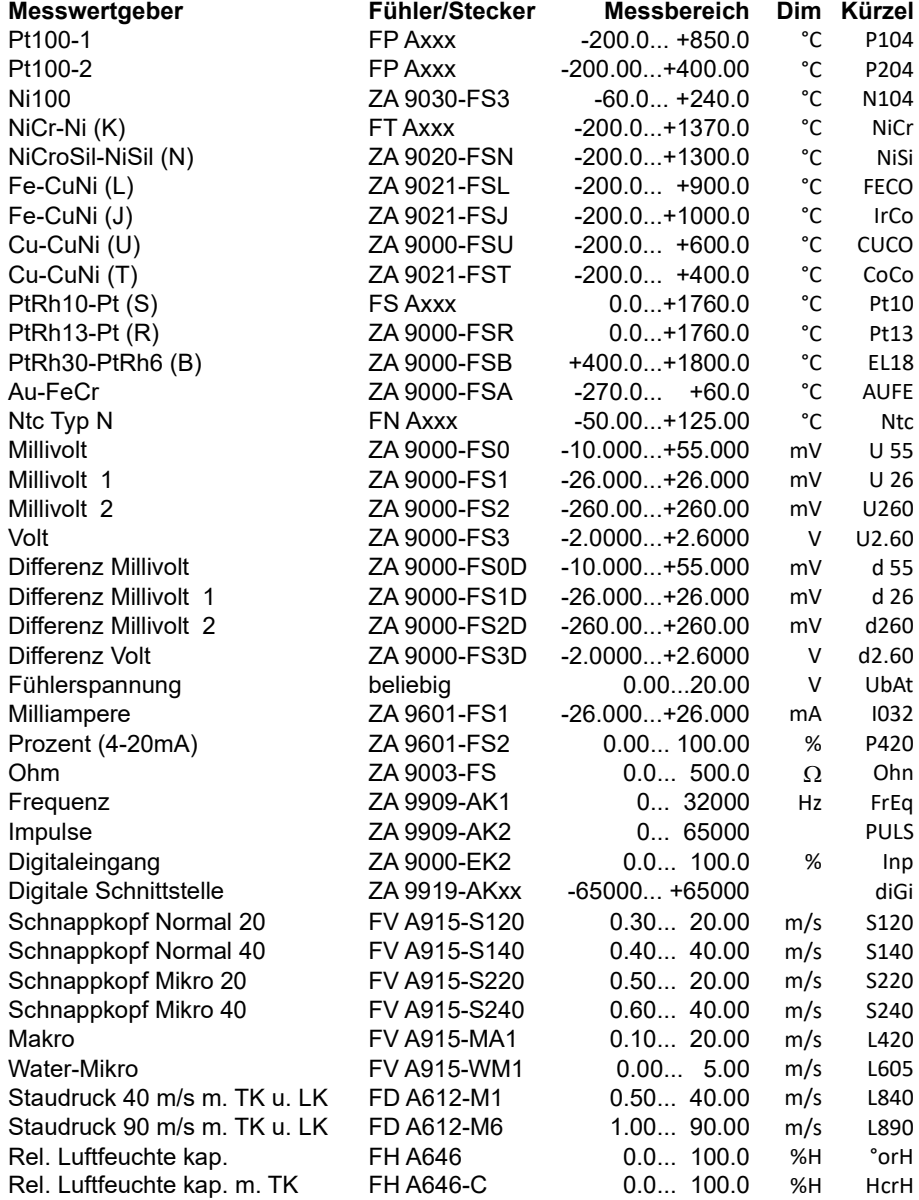

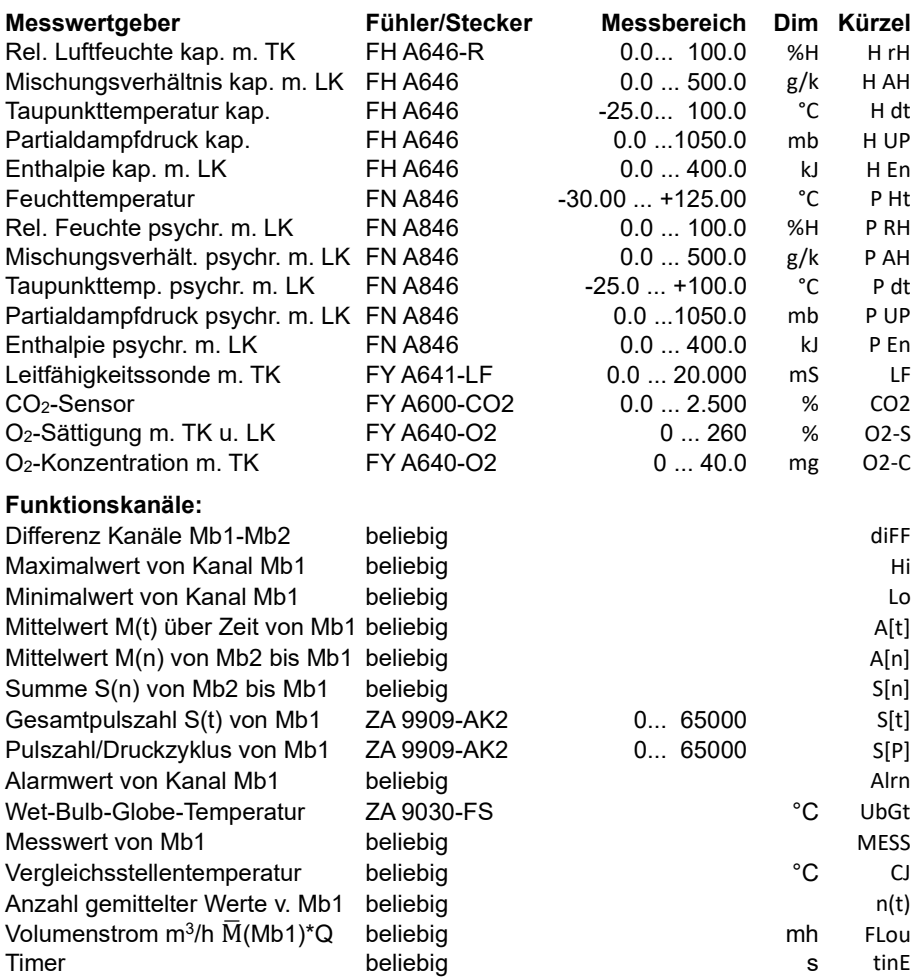

TK=Temperaturkompensation, LK=Luftdruckkompensation

## **10.1.3 Doppelanzeige**

Bei allen Doppelfühlern mit einem Temperaturfühler auf dem 1. Kanal kann der Temperaturwert gleichzeitig im Funktionsfeld angezeigt werden.

2. Kanal anwählen,

Temperaturanzeige aktivieren: **M▲** langdrücken Zurück zur Kanalanzeige: **M▲** langdrücken

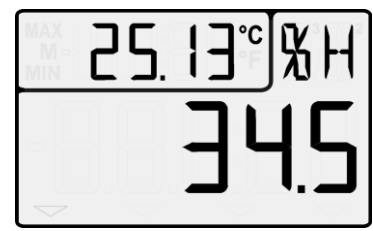

# *10.2 Spitzenwertspeicher*

Aus den erfassten Messwerten jeder Messstelle wird laufend der höchste und der niedrigste Wert bestimmt. Zur Anzeige der Spitzenwerte ist zunächst der gewünschte Kanal einzustellen (s. 7.1) und dann die Taste **MAX**  bzw. **MIN** zu drücken. Zur Kontrolle erscheint in der Anzeige das entsprechende Symbol.

Anzeige des Maximalwertes mit Taste:

Anzeige des Minimalwertes mit Taste: **MIN** 

Löschen des Maximalwertes mit Taste: **MAX** langdrücken

Löschen des Minimalwertes mit Taste: **MIN** langdrücken

Rückkehr zur Messstellenanzeige mit Taste: **M▲** 

Durch die laufende Messung erscheint nach jedem Löschen sofort wieder der aktuelle Messwert.

# *10.3 Messwertspeicher*

Beim Messgerät ALMEMO® 2490A können 99 Messwerte auf die Positionen P01 bis P99 gespeichert werden. Die Messdaten lassen sich auf dem Diplay darstellen oder über die Schnittstelle ausgeben.

Abspeichern jedes Messwertes mit: **MEM**  Dabei sieht man im Funktionsfeld 1 Sek. den Speicherplatz z.B.: P02

Danach erscheint im Funktionsfeld der jeweils zuletzt gespeicherte Wert mit dem Symbol ´M´ davor.

Rückkehr zur Kanalanzeige: **M▲** 

Zum **Anzeigen aller** Speicherdaten Taste: **MEM** langdrücken

Im Funktionsfeld wird die letzte Speicherposition angezeigt, im Hauptfeld der entsprechende **Messwert** 

Anwahl der ersten Speicherposition: Anwahl der letzten Speicherposition: Erhöhen der Speicherposition:

Erniedrigen der Speicherposition:

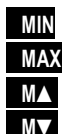

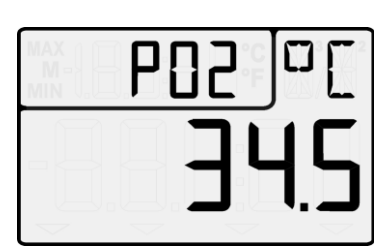

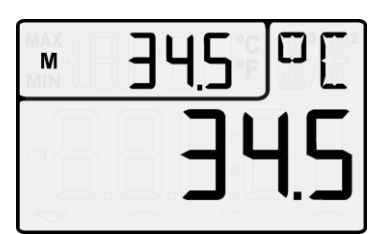

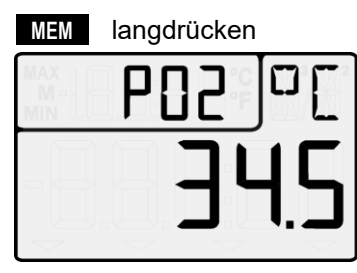

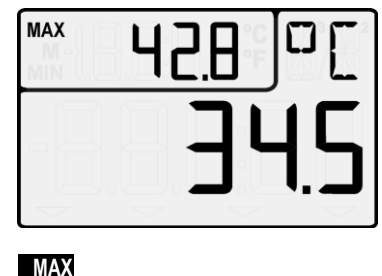

#### 10. Messen

Löschen des Speichers mit: **CLR** Beenden der Speicheranzeige mit: **MEM** 

## **Schnittstellenbefehle: Antwort:**

Abspeichern eines Messwertes: S-4 Ausgabe der Speicherdaten: P-04 Memory:

P01: 00: +022.12 °C P02: 00: +022.12 °C P03: 10: +0039.9 %H P04: 10: +0039.9 %H P05: 20: +0007.6 °C P06: 20: +0007.5 °C

Löschen des Speichers: C-04

# *10.4 Relativmessung*

Eine nützliche Funktion ist es, den Messwert an bestimmten Orten oder zu bestimmten Zeiten nullsetzen zu können, um dann nur die Abweichung von diesem Bezugswert zu beobachten. Diese Funktion ist unabhängig von der Verriegelung und ändert nicht die Programmierwerte im Stecker (Sonderfälle s. 10.5 und Verriegelung s. 12.4).

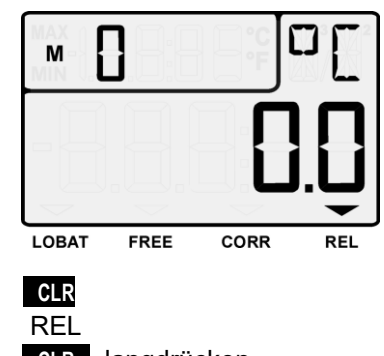

Messwert Nullsetzen mit Taste: **CLR**  Anzeige der Relativmessung mit Pfeil: REL Rückkehr zum normalen Messwert: **CLR** langdrücken

Beim Nullsetzen werden die Max- und Minwerte dieses Kanal automatisch gelöscht. Die **MAX**-, **MIN**- und **MEM**-Funktionen stehen damit auch bei der Relativmessung zur Verfügung. Beim N<br>Beim N<br>auch be<br>auch be

# *10.5 Fühlerabgleich*

Viele Sensoren müssen einmalig oder in regelmäßigen Abständen justiert werden, um entsprechende Instabilitäten auszugleichen.

Bei Staudrucksonden (Bereich L840 und L890 und Dimension Pa) wird der Nullpunkt mit Taste **CLR** immer vorübergehend abgeglichen, d.h. bis zum Ausschalten, auch wenn der Kanal verriegelt ist.

Bei folgenden **chemischen Sensoren** ist ein automatischer Zweipunktabgleich durchführbar:

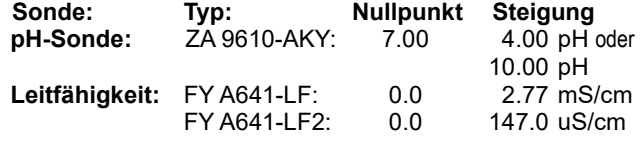

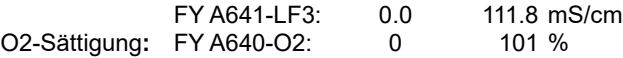

#### **1. Verriegelung öffnen**

Da diese Sensoren standardmäßig verriegelt sind, muss die Verriegelung zum Abgleich vorübergehend deaktiviert werden. Dies geschieht, wenn man beim Einschalten die beiden Tasten **MAX** und **MIN** gedrückt hält. Dann leuchtet der Pfeil FREE auf und zeigt dass ein Abgleich möglich ist. Nach dem Ausschalten des Gerätes ist der Sensor wieder normal verriegelt.

## **2. Nullpunktabgleich**

Für den **Nullpunktabgleich** müssen Sie zunächst den Messwert physikalisch auf Null bringen, d.h.

- pH-Sonde in Pufferlösung pH 7.0 halten,
- Leitfähigkeitssonde aus der Flüssigkeit ziehen und abtrocknen,
- O2-Sonde für Wässer in Nullösung halten.

Der **Nullpunktabgleich** erfolgt in 2 Schritten:

Beim 1. Tastendruck auf **CLR** blinkt im Display der Sollwert,

Beim 2. Tastendruck auf **CLR** erfolgt der Abgleich,

Ein Abbruch des Abgleichs erreicht man mit Taste **M▲** 

## **3. Steigungsabgleich**

Für den **Steigungsabgleich** müssen die **Kalibriermittel für die Steigung**  (lt. Tabelle) angelegt werden. Der **Steigungsabgleich** wird dann mit der Taste **CLR** genauso durchgeführt wie der Nullpunktabgleich.

Solange Korrekturwerte programmiert sind, leuchtet der Pfeil CORR. Solange Korrektur<br>**4. Abgleichwerte löschen** 

Die Abgleichwerte werden gelöscht durch Langdrücken der Taste **CLR** . Bei pH-Sonden werden damit die Standardwerte Basiswert 7.00 und Steigung -0.1689 wiederhergestellt.

## **Temperaturkompensation**

Bei Leitfähigkeits- und O2-Sonden wird durch die eingebauten Temperaturfühler automatisch eine Temperaturkompensation durchgeführt. Bei pH-Sonden kann ein Temperaturfühler dafür konfiguriert werden (s. Hb. 6.2.6).

## *10.6 Differenzmessung*

Beim Gerät 2490-2A erscheint unter der Messstelle M2 automatisch die Differenz M1-M0, wenn an den Messstellen M0 und M1 zwei Fühler mit gleicher Kommastelle und Dimension angeschlossen werden. Die Fühler sind über die photovoltaischen Relais galv. getrennt. Wird der Differenzkanal nicht gewünscht, muss er über die Schnittstelle gelöscht werden. Sollen andererseits weitere Differenzkanäle eingerichtet werden, dann ist dies mit den entsprechenden Bezugskanälen auch über die Schnittstelle möglich (s. Hb. 6.3.4).

# **11. AUSGÄNGE**

Für folgende Interfaces sind entweder entsprechende Zubehörteile oder Optionen erforderlich (s. 15.2).

## *11.1 Schnittstelle*

Die Messgeräte ALMEMO® 2490A mit Schnittstelle lassen sich über den Computer nicht nur vollständig programmieren und alle Daten auslesen (s. Hb. 6), sondern auch auf sehr einfache Weise vernetzen, um die Messwerte mehrerer evtl. örtlich weit auseinanderliegender Messgeräte zentral zu erfassen (s. Hb. 5.3). Die entsprechenden Datenkabel (Hb. 5.2) werden an die Buchse A1 angesteckt. Die Baudrate ist bei allen Datenkabeln ab Werk auf 9600 Bd programmiert und sollte nicht geändert werden.

# *11.2 Analogausgänge*

Sie können an die Buchse A2 und/oder A1 (3) Analogausgangskabel ZA 1601- RK (0..2V s. Hb. 5.1.1) ohne galvanische Trennung anstecken. In der Gerätekonfiguration (s. 12) erscheinen die Funktionen ´**ACH1 A2**´ oder ´**ACH2 A1**´, um dort die Bezugskanäle der entsprechenden Analogausgänge und die Skalierung eingeben zu können.

## **12. GERÄTEKONFIGURA-TION**

Im Messgerät ALMEMO® 2490A lassen sich einige Parameter konfigurieren. Dazu wird beim Einschalten die Taste **MEM** gedrückt gehalten. Danach erscheint im Funktionsfeld ein

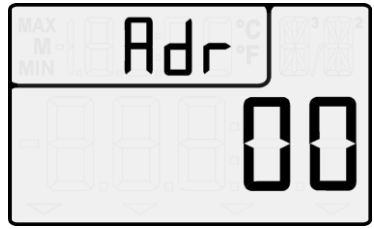

Kürzel für den Parameter und im Hauptfeld der eingestellte Wert.

## **Anwahl aller möglichen Parameter,**

**Soweit vorhanden, mit den Tasten:** MA **A MA oder M▼** Geräteadresse: s. 12.1

Verriegelung der **CLR** -Taste: s. 12.4

Bezugskanal und Skalierung für

- 1. Analogausgang (auf Buchse A2): s. 12.2
- Bezugskanal und Skalierung für
	- 2. Analogausgang (auf Buchse A1): s. 12.2

Automatische Abschaltzeit in Minuten: s. 12.3

Luftdruck zur Luftdruckkompensation: s. 12.5

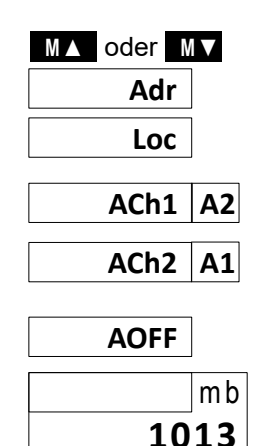

**Zur Eingabe des Wertes** drücken Sie zunächst: **ON** der Wert blinkt **Geändert wird der Wert mit den Tasten:** MA **MA** oder M Löschen der Parameter mit Taste: **CLR**  Anwahl des nächsten Digits, Beenden der Eingabe: **ON** ... **Abbruch oder Beenden der Konfiguration** mit: **MEM** 

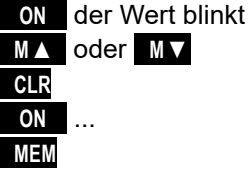

## *12.1 Geräteadresse und Vernetzung*

Zur Kommunikation mit vernetzten Geräten ist es unbedingt erforderlich, dass jedes Gerät die gleiche Baudrate (Standard 9600 bd) und seine eigene Adresse hat, da auf jeden Befehl nur ein Gerät antworten darf. Vor jedem Netzwerkbetrieb müssen deshalb alle Messgeräte auf unterschiedliche Geräteadressen eingestellt werden. Dazu dient der oben genannte Parameter ´**Adr**´.

## *12.2 Analogausgang*

Auf dem 1. Analogausgang (Kabel auf A2) wird standardmäßig der Messwert der angewählten Messstelle ausgegeben, auf dem 2. Analogausgang (Kabel auf A1) der Messwert des 1. Kanals des angewählten Fühlers (s. Hb. 6.10.7). Die internen Analogausgänge P0-6, P0-7 verhalten sich zunächst adäquat (s.a. 11.2).

## **Wahl des Bezugskanals**

Welcher Kanal auf welchem Analogausgang tatsächlich ausgegeben werden soll, kann aber auch festgelegt werden. Dazu muss zunächst in den Funktionen ´**ACh1**´, ´**ACh2**´, ´**ACh6**´ oder ´**ACh7**´ der Bezugskanal konfiguriert werden.

## **Skalierung des Analogausgangs**

Das Ausgangssignal der möglichen Analogausgänge (0-2V) kann bei jedem Fühler auf einen beliebigen Teilbereich festgelegt werden (z.B. 0-2V für -30.0 bis 120.0°C). Dazu sind bei dem zuvor festgelegten Bezugskanal die Werte für Analogausgang-Start und Analogausgang-Ende, sowie der Analogausgangstyp soweit möglich, programmierbar.

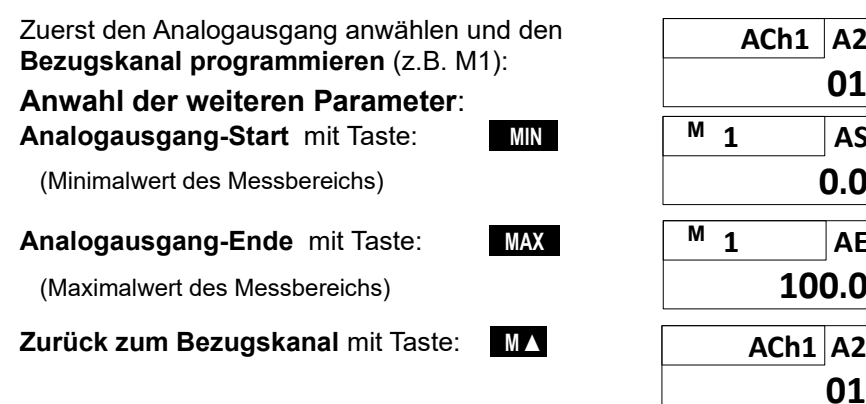

**AE**

**01**

**AS 0.0**

**A2 01**

**100.0**

**Zur Eingabe des Wertes** drücken Sie zunächst: **ON** das 1. Digit blinkt **Geändert wird das Digit jeweils mit den Tasten:** MA oder MA **Negative Werte unter Null mit Taste:** M■ **III** Löschen der Parameter mit Taste: **CLR** 

 Anwahl des nächsten Digits, Beenden der Eingabe: **ON** .... **Abbruch oder Beenden der** Konfiguration mit: **MEM**

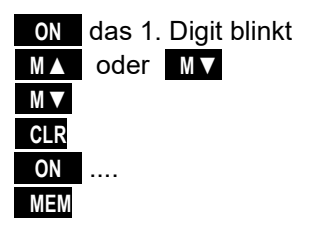

# *12.3 Automatische Abschaltung*

Um die Batterie zu schonen, kann im Menüpunkt ´AOFF´ eine automatische Abschaltung des Gerätes in Minuten programmiert werden, wenn keine Tastenbetätigung mehr erfolgt. Die automatische Abschaltung erfolgt nicht, wenn ´- -´ eingestellt ist oder ein Netzadapter bzw. Schnittstellenkabel angesteckt ist. Ist das Gerät fremdversorgt, dann kann man auch eine manuelle Abschaltung vollständig verhindern, indem man die Einstellung ´**noOFF**´ anwählt. Zum Abschalten muss in diesem Fall die externe Versorgung abgesteckt werden.

# *12.4 Geräteverriegelung*

Der Messwert im Hauptfeld der Anzeige ist mit der Tastatur durch die Taste **CLR** nullsetzbar und damit manipulierbar. Diese Funktion kann unterschiedlich ausgewertet oder auch abgeschaltet werden, wenn die versehentliche Relativmessung durch Nullsetzen des Messwertes ein Risiko darstellt.

## **Loc - Parameter:**

- 0 Der Offset wird je nach Verriegelung in RAM, Basis bzw. Nullpunkt gespeichert
- 1 Der Offset wird nur im RAM gespeichert
- 2 Die Relativmessung ist verriegelt

## *12.5 Luftdruckkompensation*

Einige Messgrößen hängen vom umgebenden Luftdruck ab (s. 10.1.2 Messbereichsliste ´m. LK´), sodass bei größerer Abweichung vom Normaldruck 1013 mbar entsprechende Messfehler auftreten:

## **z.B. Fehler pro 100 mbar: Kompensationsbereich:**

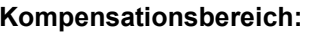

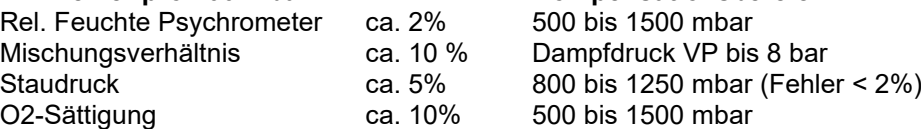

Insbesondere beim Einsatz in entsprechender Meereshöhe sollte deshalb der Luftdruck berücksichtigt werden (ca. -11mb/100m ü.N.N.).

Der entsprechende Luftdruck kann hier in der Gerätekonfiguration als Parameter ´mb´ eingegeben oder mit einem Luftdrucksensor gemessen werden (Referenzsensor mit Kommentar ´\*P´ versehen s. Hb. 6.7.2).

# **13. FEHLERSUCHE**

Das Messgerät ALMEMO® 2490A ist sehr vielfältig konfigurierbar und programmierbar. Es erlaubt den Anschluss vieler unterschiedlicher Fühler, zusätzlicher Messgeräte, Alarmgeber und Peripheriegeräte. Auf Grund der vielen Möglichkeiten kann es vorkommen, dass es sich unter gewissen Umständen nicht so verhält, wie man es erwartet. Dies liegt in den seltensten Fällen an einem Defekt des Gerätes, sondern meist an einer Fehlbedienung, einer falschen Einstellung oder einer unzulässigen Verkabelung. Versuchen Sie mit Hilfe der folgenden Tests, den Fehler zu beheben oder genau festzustellen.

- **Fehler:** Keine oder gestörte Anzeige, keine Tastenreaktion
- **Abhilfe:** Stromversorgung prüfen, Batterien erneuern, aus- und wieder einschalten, evtl. neu initialisieren (siehe Punkt 7.5)
- **Fehler:** Falsche Messwerte
- **Abhilfe:** Aus- und wieder Einschalten des Gerätes mit gedrückter Taste **CLR** , über Schnittstelle komplette Programmierung des Kanals genau prüfen, bes. Basis u. Nullpunkt.
- **Fehler:** Schwankende Messwerte oder Aufhängen im Betrieb,
- **Abhilfe:** Verkabelung auf unzulässige galv. Verbindung testen, alle verdächtigen Fühler abstecken, Handfühler in Luft oder Phantome (Kurzschluss AB bei Thermoelementen, 100 $\Omega$  bei Pt100-Fühlern) anstecken und prüfen, danach Fühler wieder sukzessive anstecken und prüfen, tritt bei einem Anschluss ein Fehler auf, Verdrahtung prüfen, evtl. Fühler isolieren, Störeinflüsse durch Schirmung oder Verdrillen beseitigen.
- **Fehler:** Anzeige **´CALEr´** beim Einschalten
- **Abhilfe:** Die Kalibration eines Messbereiches ist u.U. dejustiert. Das Gerät muss im Werk neu kalibriert werden.
- **Fehler:** Datenübertragung über die Schnittstelle funktioniert nicht
- **Abhilfe:** Schnittstellenmodul, Anschlüsse und Einstellung prüfen: Sind beide Geräte auf gleiche Baudrate und Übertragungsmodus eingestellt ?

Wird beim Rechner die richtige COM-Schnittstelle angesprochen? Zur Überprüfung des Datenflusses und der Handshakeleitungen ist ein kleiner Schnittstellentester mit Leuchtdioden sehr nützlich (Im Bereitschaftszustand liegen die Datenleitungen TXD, RXD auf negativem Potential von ca. -9V und die LED´s leuchten grün, die Handshakeleitungen DSR, DTR, RTS, CTS haben dagegen mit ca. +9V eine positive Spannung und leuchten rot. Während der Datenübertragung müssen die Daten-LED´s rot aufblitzen).

Test der Datenübertragung mit einem Terminal (Almemo-Control, WIN-Control, WINDOWS-Terminal):

Gerät mit seiner Gerätenummer ´Gxy´ adressieren (s. Hb. 6.2.1),

<Strg Q> für XON eingeben, falls Rechner im XOFF-Zustand,

Programmierung abfragen mit 'P15' (s. Hb. 6.2.3),

Nur Sendeleitung testen durch Anwahl einer Messstelle mit Befehl ´Mxx´ und Kontrolle in der Anzeige

**Fehler:** Datenübertragung im Netzwerk funktioniert nicht

#### 13. Fehlersuche

**Abhilfe:** Prüfen, ob alle Geräte auf unterschiedliche Adressen eingestellt sind, alle Geräte über Terminal und Befehl ´Gxy´ einzeln adressieren. Adressiertes Gerät ok, wenn als Echo wenigstens ´y CR LF´ kommt. Ist weiterhin keine Übertragung möglich, vernetzte Geräte abstecken, alle Geräte einzeln am Datenkabel des Rechners prüfen (s.o.), Verdrahtung auf Kurzschluss oder Kabeldreher hin prüfen, sind alle Netzverteiler mit Strom versorgt? Geräte sukzessive wieder vernetzen und prüfen (s.o.)

Sollte sich das Gerät nach vorstehender Überprüfung immer noch nicht so verhalten, wie es in der Bedienungsanleitung beschrieben ist, dann muss es mit einer kurzen Fehlerbeschreibung und evtl. Kontrollausdrucken ins Werk nach Holzkirchen eingeschickt werden. Dazu ermöglicht das Programm Almemo-Control, die Bildschirmseiten mit der Programmierung auszudrucken, und einen umfangreichen ´Funktionstest´ in der Geräteliste bzw. den Terminalbetrieb abzuspeichern und auszudrucken.

## **14. KONFORMITÄTSERKLÄRUNG**

## **ARTHUERORN**

Doc-Nr. CE MA2490 001 20181005 R1.doc

#### EU-Konformitätserklärung

**EU-Declaration of Conformity** nach/according to EN 17050-1

Ahlborn Mess- und Regelungstechnik GmbH

Hersteller: Manufacturer: Adresse<sup>-</sup> Address:

Eichenfeldstrasse 1 83607 Holzkirchen Germany

bestätigt, dass das Produkt declares, that the product

Produktbezeichnung: Product Name: Produkt Tvp: Product Type: Produkt Optionen: **Product Options:** 

Messgerät Almemo® 2490

**MA2490** 

 $Alle/dll$ 

den nachfolgenden Europäischen Anforderungen und Richtlinien entspricht und folglich das CE Zeichen trägt. conforms to following European Product Specifications and Regulations and carries the CE marking accordingly.

2014/35/EU

2014/30/EU

2014/53/EU

Angewandte harmonisierte Normen und technische Spezifikationen: Applied harmonised standards and technical specifications:

Niederspannungsrichtlinie Low Voltage Directive **EMV Richtlinie EMC Directive R&TTE Richtlinie R&TTE Directive** Sicherheit (Safety) EN 61010-1: 2010+A1 EMV (EMC) FN 61326-2-3: 2013 Tabelle 2

Holzkirchen, 05.10.2018 Ort, Datum der Ausstellung Place, date of issue

Entwicklungsleitung

Qualitätsmanagement

Ahlborn Mess- und Regelungstechnik GmbH, Eichenfeldstrasse 1, 83607 Holzkirchen, Deutschland<br>Tel. +49-8024-30070, Fax. +49-8024-300710, e-mail: amr@ahlborn.com, internet: www.ahlborn.com

## **15. ANHANG**

## *15.1 Technische Daten* (s.a. Hb. 2.3)

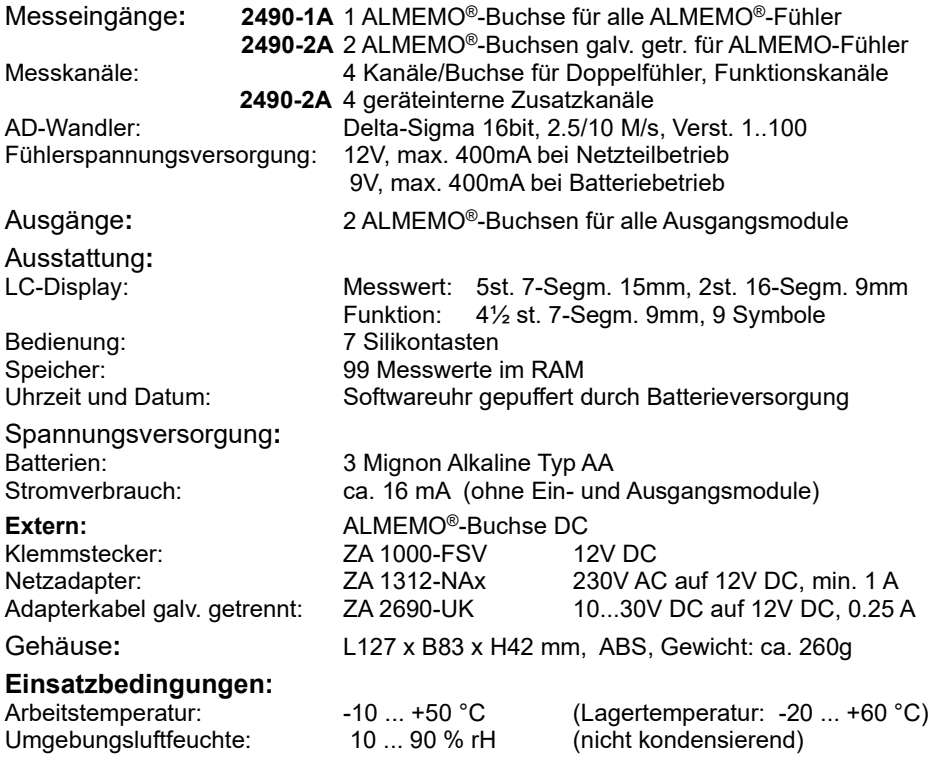

# *15.2 Produktübersicht*

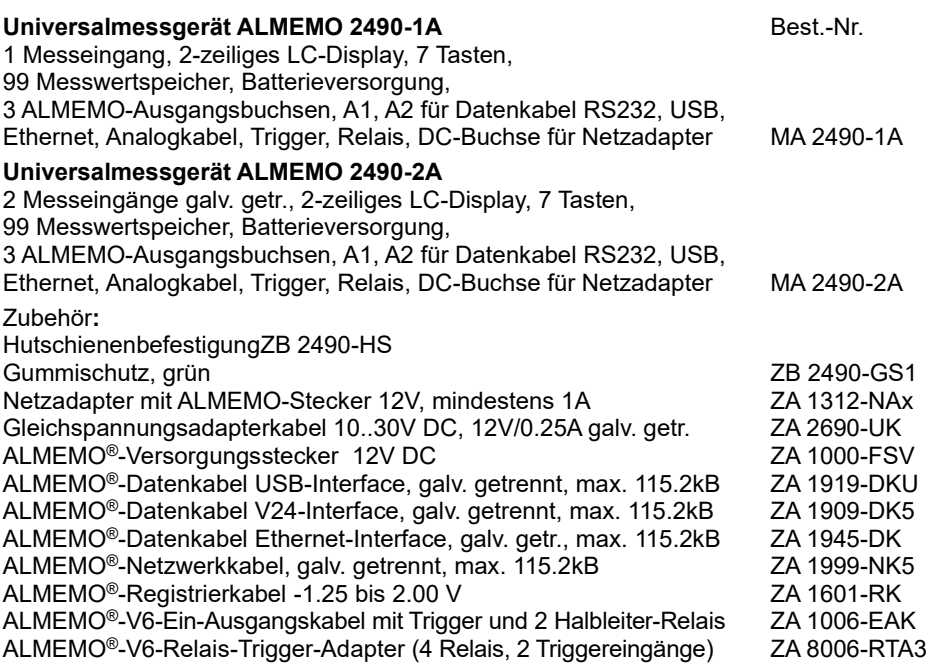

# **16. STICHWORTVERZEICHNIS**

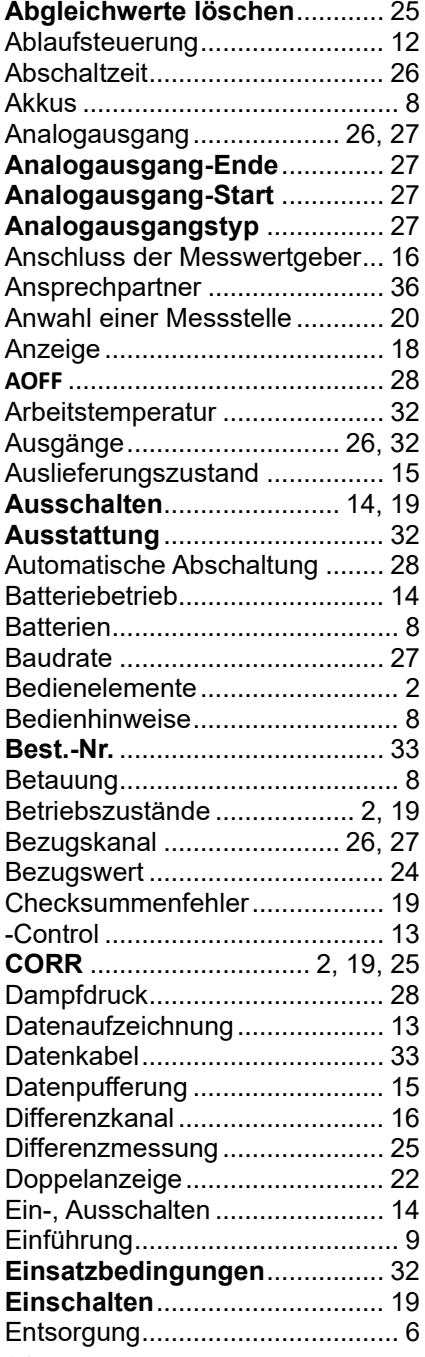

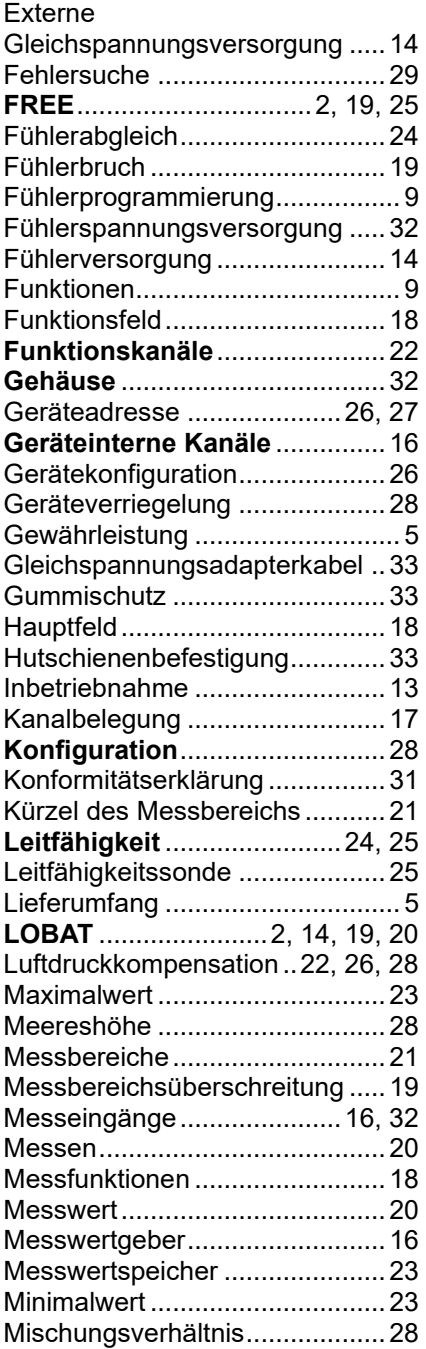

![](_page_34_Picture_251.jpeg)

![](_page_34_Picture_252.jpeg)

# **IHRE ANSPRECHPARTNER**

Ahlborn Mess- und Regelungstechnik GmbH, Eichenfeldstraße 1-3, D-83607 Holzkirchen,

Internet: [http://www.ahlborn.com](http://www.ahlborn.com/) email: amr@ahlborn.com